# **ЮРИДИЧЕСКАЯ** ОБРАБОТКА ИНФОРМАЦИИ В СПС

# **1. Классификация документов,**

### **различные виды**

**классификаторов**<br>Одним из ключевых элементов юридической обработки является классификация (рубрикация) документов. При этом преследуется несколько целей, основные из которых следующие:

- распределение правовых документов по определенным темам, т.е. систематизация правовой информации;
- обеспечение эффективного поиска информации по конкретной теме.
- Основными, общими характеристиками классификаторов являются:
- размер (количество структурных единиц классификаторов);
- стабильность (неизменность во времени);
- массив классифицируемой информации;
- поисковые потребности пользователя, которые удовлетворяются.

• В зависимости от целей, которые требуется достичь с помощью того или иного классификатора, требования к указанным характеристикам конкретного классификатора и их соотношение (какие из них являются более важными, основными) могут различаться. Соответственно, выделяются и различные виды классификаторов, в т.ч. и тематический. • Тематический (предметный) классификатор - это базовое средство классификации, без него немыслима любая СПС. Главная его задача - систематизировать, структурировать всю правовую информацию по-крупному и, учитывая большое количество такой информации, распределить ее по ограниченному числу рубрик {названия которых представляют собой довольно крупные юридические понятия) для того, чтобы в этой информации было легко ориентироваться.

## Требования к характеристикам классификатора

- Предметный классификатор предполагает, что пользователь ориентируется в системе права и в системе законодательства, поскольку основной способ поиска в классификаторе - выбор необходимой рубрики на каждом уровне и переход на более глубокий уровень. При этом, чтобы такой поиск был эффективным, классификатор не может быть очень большим.
- Поскольку по тематическому классификатору строится вся правовая информация, а представленные в нем рубрики являются обобщающими, такой классификатор характеризуется относительной стабильностью - его структура остается практически неизменной в течение довольно продолжительного времени.
- Классификатор построен так, чтобы учитывать все правовые акты, как  $\bullet$ нормативные, так и индивидуальные, в том числе судебные решения, а также международные и внутригосударственные договоры.
- Основное поисковое назначение тематического классификатораразделить всю правовую информацию в СПС на крупные массивы информации, выделив документы нужной тематики. Классификатор существенно облегчает поиск информации в случаях, когда неизвестны конкретные реквизиты документа (при контекстном поиске), позволяет сузить поиск до конкретной поисковой области, отраженной в наименовании рубрики.

• Другой вид классификаторов ориентирован на решение иной задачи: он должен обеспечивать эффективный поиск документов, относящихся к возникающей в практической деятельности пользователя конкретной хозяйственной ситуации. Этот вид классификаторов основан на пред варительной обработке информации.

## **2. Подготовка новых редакций документов**

В условиях постоянно изменяющегося законодательства для пользователя правовой информации крайне важными и актуальными являются две возможности:

- возможность получить полный текст правового акта со всеми внесенными в него на сегодняшний день изменениями;
- возможность получить текст правового акта в том виде, в каком он действовал на определенную дату в прошлом.
- Изменения в документ могут вноситься разными способами: замена части текста (статьи, пункта, абзаца, отдельных слов) документа другим текстом; отмена отдельных частей текста документа; дополнение документа новыми частями.
- При этом нередко в одном изменяющем документе одновременно используются несколько способов внесения изменений.

Роль СПС в данном случае должна заключаться в том, чтобы специалисты компании-разработчика СПС сами создавали редакции нормативных правовых актов. Под редакцией документа мы будем понимать текст документа с внесенными в него изменениями. Этот элемент юридической обработки в СПС является, безусловно, обязательным. Так же желательно, чтобы была возможность обращения и к редакции документа с изменениями, которые уже приняты, но вступят в силу через какой-то промежуток времени.

## Процедура внесения изменений в документ

- Этап 1. Оперативное предупреждение пользователя об изменениях, внесенных в документ. Над текстом документа появляется специальная информационная строка-предупреждение: Внимание! Документ изменен - см список изменяющих документов.
- Этап 2. Внесение изменений непосредственно в текст документа, то есть создание новой редакции.
- Одновременно выявляются и оформляются особенности применения новой редакции (в виде примечаний), вновь появившиеся связи между документами и т.д.
- Во многих СПС предусмотрен удобный инструмент быстрого поиска редакции документа на определенную дату. Достаточно выбрав соответствующую вкладку перейти в окно со списком всех редакций документа, где в специальном окошке задать дату и нажать кнопку Найти, В результате будет осуществлен переход в нужную редакцию. Более того, если пользователь просматривал определенный фрагмент документа, а затем осуществил описанным выше способом переход в другую редакцию данного документа, то эта редакция будет открыта на том же фрагменте текста.

# **4. Подготовка примечаний к документу и справочных СВЕДЕНИЙ**<br>Одной из отличительных черт профессиональной СПС

является представление в ней сведений о документе, облегчающих работу с ним. Обязательными элементами являются:

- информация об официальных публикациях документа;
- информация об особенностях его применения (об особенностях вступления в силу документа и отдельных его частей, о диапазоне времени действия документа (редакции документа), о регистрации ведомственных документов в Минюсте РФ и т.д.).
- В системе КонсультантПлюс данные элементы к каждому документу оформляются в виде Справки к документу, которую можно вызвать из окна с текстом документа.

Часть связей документа установить легко: это явные упоминания других документов в тексте изучаемого документа. Это так называемые прямые ссылки. Задача разработчиков СПС заключается в том, чтобы зафиксировать их и оформить в виде *гипер текстовых ссылок,* обеспечивающих возможность быстрого перехода в упоминаемый документ. Данный механизм входит в обязательный набор инструментов любой СПС.

> ложных сведений в межевой план, технический план, ак лу-план территории или подлог \ ркументов, на основании кс евания земельного участка или земельных участков либо карт

• Помимо обычных гипертекстовых ссылок реализован также механизм перехода по ссылкам в различные редакции одного и того же нормативного документа - так называемый «путеводитель по ссылкам», который способствует принятию пользователем правильного решения по проблеме. Данный механизм позволяет выбирать необходимую редакцию документа при переходе по ссылкам.

- Другая часть связей неочевидна для пользователя. Ссылки из документов, в которых так или иначе упоминается просматриваемый документ, называются *обратными ссылка*ми.
- Такого рода связи пользователь самостоятельно отследить не в состоянии, в то же время они чрезвычайно важны для принятия правильного решения.
- Для удобства пользователя каждый вид связей представлен в системе по-разному.

*• Важнейшие связи* оформляются в виде примечаний непосредственно в тексте документа, рядом с абзацами текста, к которым они относятся, а также в Справке к документу. При этом обязательно дается ссылка на документ, на основании которого написано данное примечание. Такой подход позволяет пользователю, с одной стороны, быть уверенным, что он не пропустит важную информацию, а с другой – обеспечивает удобство обращения к тексту соответствующего документа.

В таких примечаниях может содержаться информация:

- об отмене частей документа;
- о создании новой редакции фрагмента текста документа;
- об изменении действия частей документа и др.

*• Полезные связи* - это та дополнительная информация, те документы, которые целесообразно учитывать при применении изучаемого документа.

### В СПС «Консультант Плюс» все связи отмечены специальным символом I на полях документа.

- большой значок расположен в начале документа и позволяет получить дополнительную информацию к документу в целом;
- небольшой яркий значок расположен слева на полях возле названия статьи, главы, раздела документа и позволяет получить дополнительную информацию, связанную с применением этой статьи
- небольшой светлый значок расположен на полях возле конкретного абзаца и позволяет получить дополнительную информацию, связанную с применением этого абзаца.

• При щелчке мышью по этому элементу пользователь получает структурированный по информационным банкам и разделам список документов. Это и есть список всех полезных связей. Можно получить и все связи данного документа (включая простые упоминания) в виде структурированного дерева связей, нажав специальную кнопку пикто графического меню

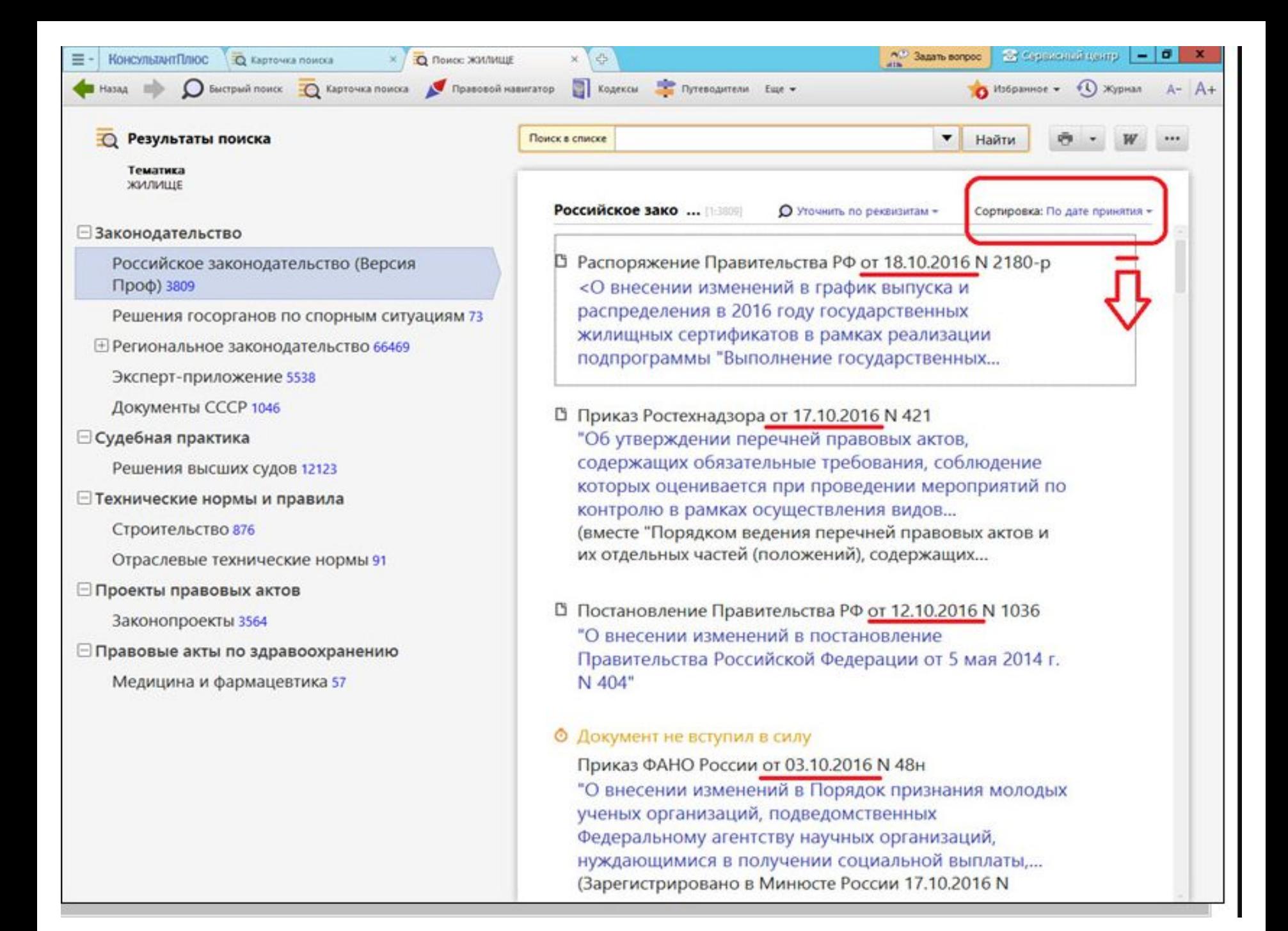

## **3. Выявление взаимосвязей документов, формирование ссылок**

Для получения полной информации по интересующему пользователя вопросу и принятия правильного решения требуется, как правило, изучить несколько документов, причем разного типа: нормативные акты, разъяснения, комментарии и консультации, судебные решения. Поэтому обязательными и крайне важными элементами технологии СПС являются, во-первых, нахождение и фиксация взаимосвязей документов специалистами компанииразработчика, а во-вторых, удобный инструмент перехода от одного документа к другим документам, связанным с ним. Нахождение и фиксация взаимосвязей документа относится к технологии юридической обработки.

• В системе КонсультантПлюс данные элементы к каждому документу оформляются в виде Справки к документу, которую можно вызвать из окна с текстом документа.

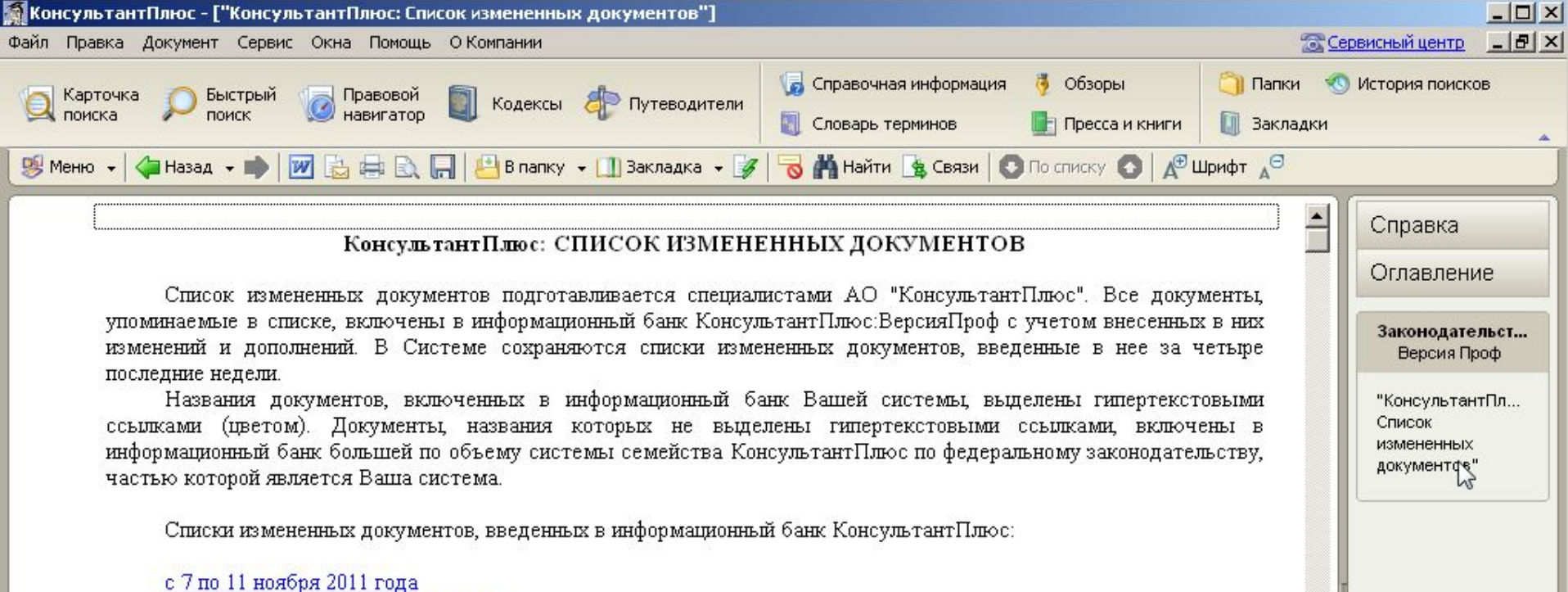

с 31 октября по 4 ноября 2011 года с 24 по 28 октября 2011 года с 17 по 21 октября 2011 года

\* \* \*

### с 7 по 11 ноября 2011 года

### Федеральные законы, Кодексы РФ, Законы РФ

Федеральный закон от 19.07.2011 N 247-ФЗ

(ред. от 08.11.2011)

"О социальных гарантиях сотрудникам органов внутренних дел Российской Федерации и внесении изменений в отдельные законодательные акты Российской Федерации"

Федеральный закон от 01.06.2011 N 105-ФЗ

(ред. от 06.11.2011)

"О внесении изменений в Федеральный закон "О федеральном бюджете на 2011 год и на плановый период 2012 и 2013 годов"

 $\blacktriangleright$ 

**• Выделение** 

Страница: Посчитать

同名① K 13:38

Абзац: 1/2082

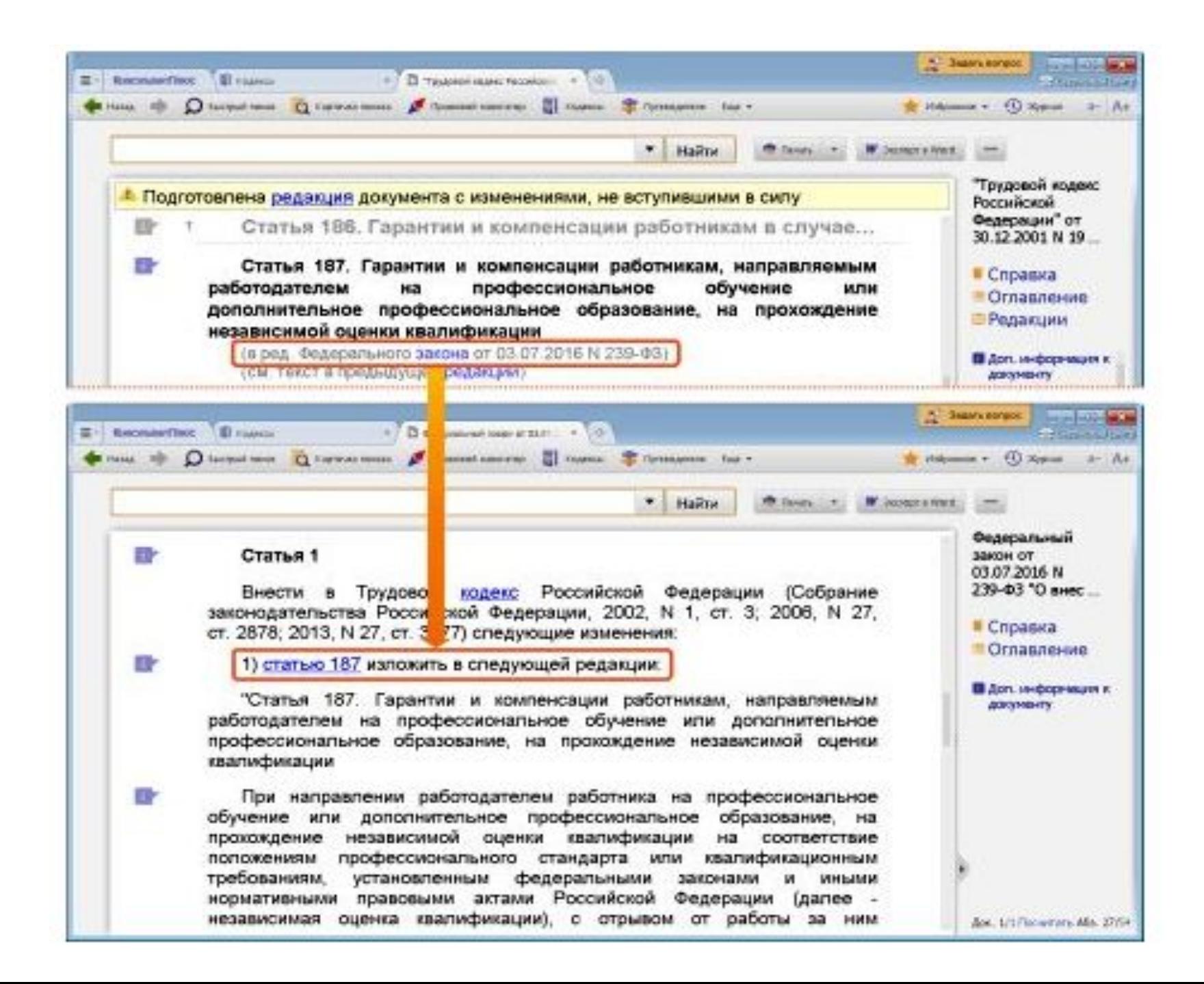

### **ЗАДАНИЕ ПО ЛЕКЦИИ**

### *A. Письменно в тетради ответить на следующие вопросы (ответы находятся в конспекте лекции):*

- 1. Что такое классификатор в СПС?
- 2. Какие общие характеристики имеют классификаторы в СПС?
- 3. Что такое тематический классификатора в СПС?
- 4. Какие требования выдвигаются к тематическому классификатору?
- 5. Каким образом могут вноситься изменения в документ, расположенный в СПС?
- 6. Какие этапы проходит процедура внесения изменений в документ?
- 7. Как будут оформлены изменения в документе (как выглядит это в окне документа в СПС)?
- 8. Что такое «гипертекстовые ссылки» в документе, размещенного в СПС?
- 9. Что такое «путеводитель по ссылкам»?
- 10. Что такое «обратные ссылки» в документе, размещенного в СПС?
- 11. Что такое «важнейшие связи» в документе, размещенного в СПС?
- 12. Что может отображаться в примечаниях к документу, размещенного в СПС?
- 13. Какими значками (их несколько!!!) в СПС «Консультант Плюс» отображаются связи между документами?
- 14. Как можно увидеть список всех связей в СПС «Консультант Плюс» ?
- 15. Для чего используется СПРАВКА к документу, размещенного в СПС?

### *Б. Наверху конспекта написать свою фамилию, сфотографировать и прикрепить к выданному заданию на портале (там будет прикреплена эта презентация).*